# Guía rápida Tarjeta de Crédito en Banca Digital

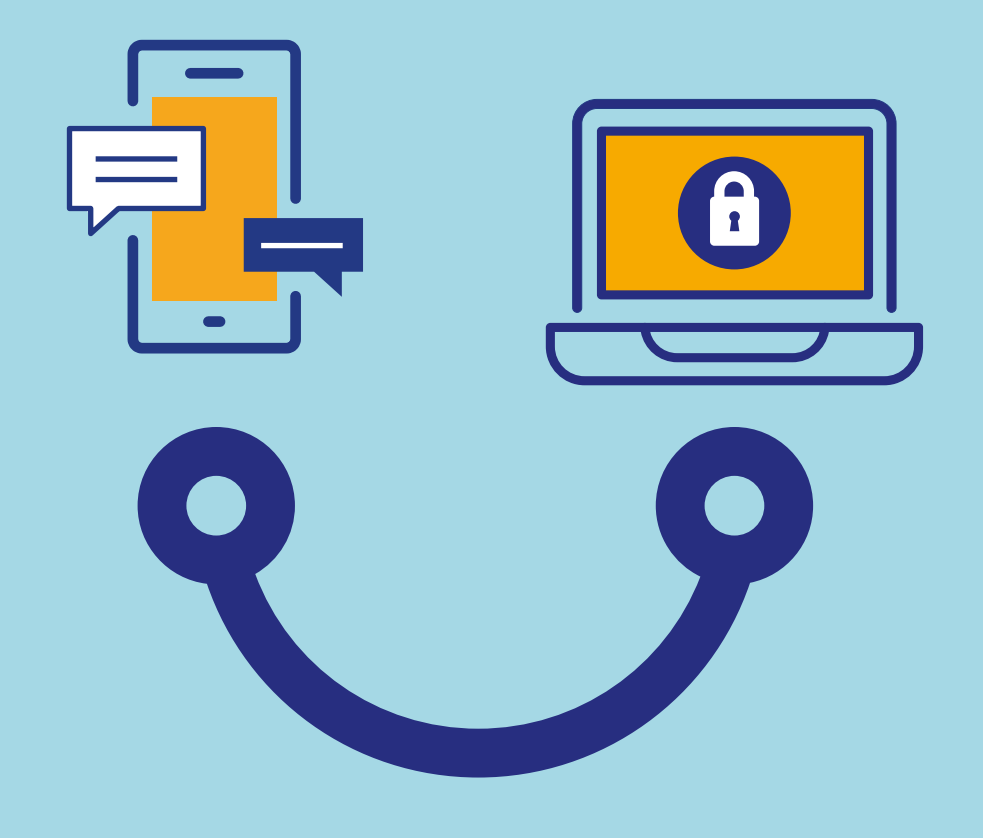

## Conectados es más fácil

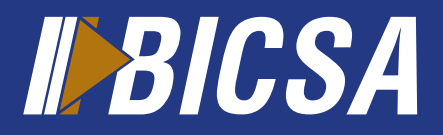

www.bicsa.com

### Información de su tarjeta

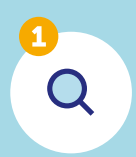

Localice en el menú principal la opción **Mis tarjetas**, selecione la tarjeta a consultar.

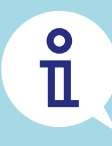

#### **Detalle:**

Presione el botón **Detalle** para visualizar la información de su tarjeta como: Límite de crédito, saldo actual, cargos autorizados, fechas de pago, pago mínimo, pago de contado, cuenta IBAN.

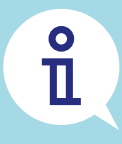

#### **Movimientos:**

Presione el botón **Movimiento** para visualizar los últimos movimientos después del corte actual de su tarjeta.

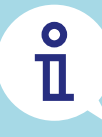

#### **Estado de cuenta:** Presione el botón **Estado Cuenta** y seleccione el período (mes - año).\*

 $\mathbf{\hat{L}}$ 

#### **Puntos acumulados (BICSA Infinite):**

Presione el botón **Redención** para visualizar los puntos acumulados disponibles en su tarjeta de crédito.\*

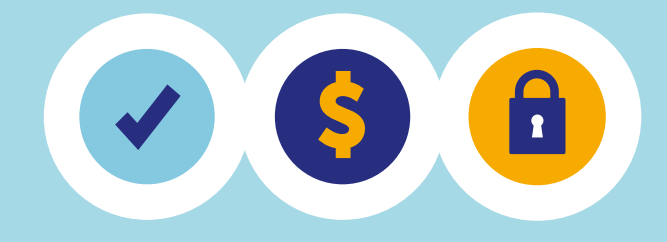

### Avances de Efectivos

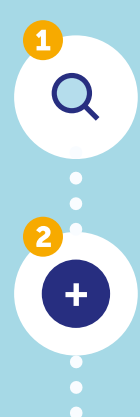

Localice en el menú principal la opción **Avances Efectivo**, seleccione la tarjeta.

Presione el botón **Enviar** o **Agrega**r y complete la información solicitada.

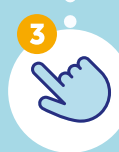

Presione el botón **Aceptar** seguido de su método de doble factor de autenticación (Token).

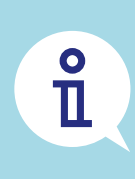

- El avance de efectivo se aplica inmediatamente como un crédito a su cuenta de ahorro o corriente.\*
- El consumo realizado a su tarieta se reflejará al día hábil siguiente.\*

*\* Disponible solo en Banca en Línea.*

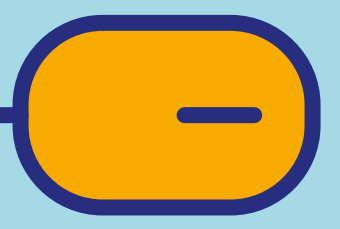

### Pagar tarjeta

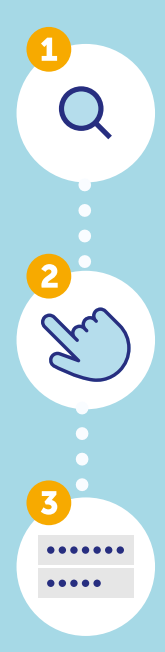

 $\frac{1}{2}$ 

Localice en el menú principal la opción **Mis Tarjetas**, seleccione la tarjeta.

Presione el botón **Pagar** y seleccione el tipo de pago a efectuar: pago mínimo, pago de contado u otro monto.

Complete la información solicitada y presione el botón **Procesar**  seguido de su método de doble factor de autenticación (Token).

El monto pagado se reflejará en su disponible inmediatamente. Los pagos serán aplicados a su tarjeta al siguiente día hábil.

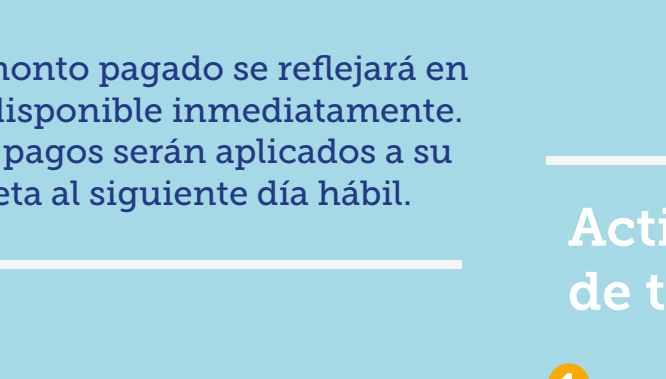

### Redención de puntos acumulados

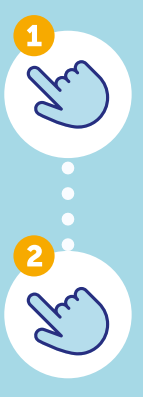

Presione el botón **Redención** y complete la información solicitada.

Presione el botón Continuar, corrobore la información, seguido introduzca su método de doble factor de autenticación (Token).

 $rac{1}{\pi}$ 

La redención de puntos se realiza únicamente a cuentas y tarjetas de BICSA, se reflejará inmediatamente en el saldo disponible de su cuenta. Podrá redimir a partir de 1000 puntos.

## Activación y bloqueo de tarjeta

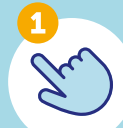

Presione el botón **Activar** o **Bloquear** según su necesidad y complete la información solicitada.

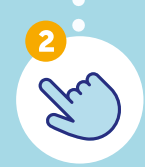

Presione el botón **Confirmar** seguido de su método de doble factor de autenticación (Token).

## $\frac{1}{2}$

Su tarjeta se bloqueará o activará inmediatamente.

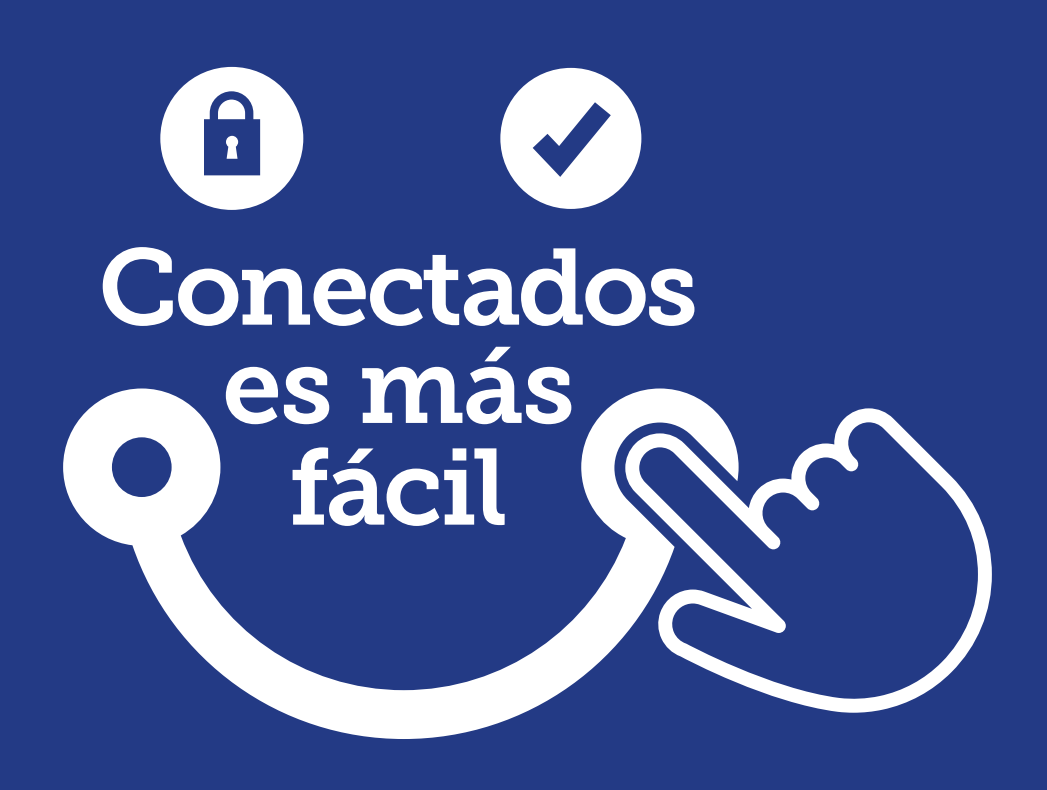

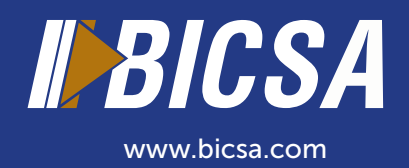